**文法の基礎 情報処理基礎 演習3**

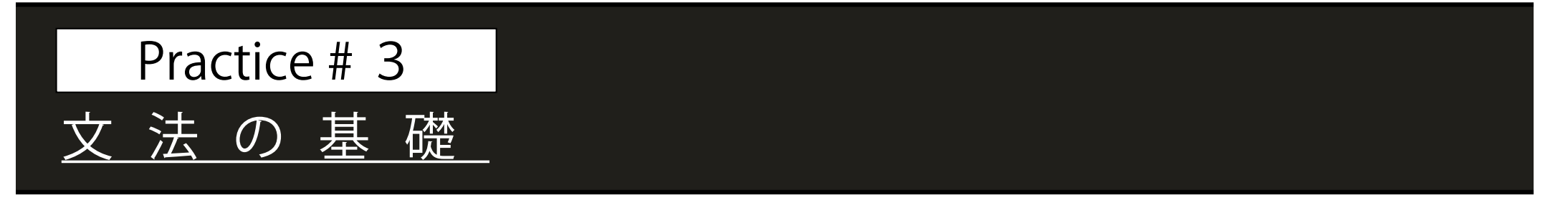

# 演習3A 繰り返し文 (P45-51)

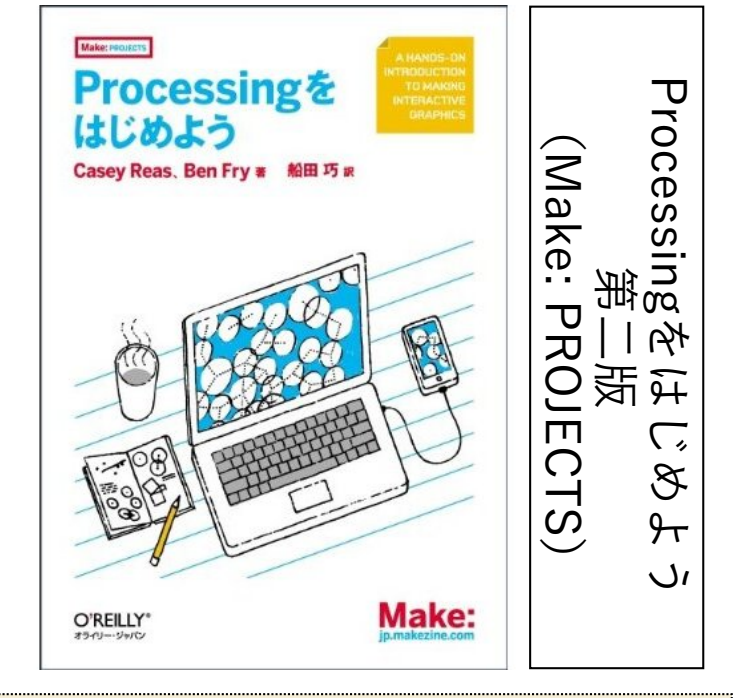

**この本を教科書として使用します. 以下の資料のなかで、ページ数が書 かれてあるものは, 教科書のページ に対応しています. 自習復習, 辞書代 わりに使用してください.** 

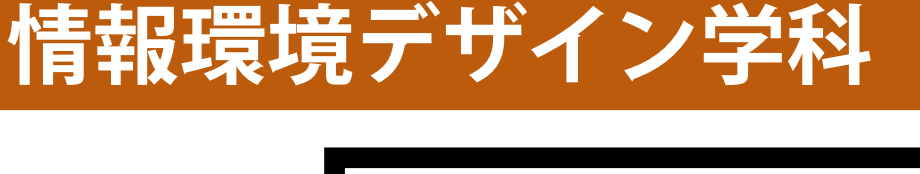

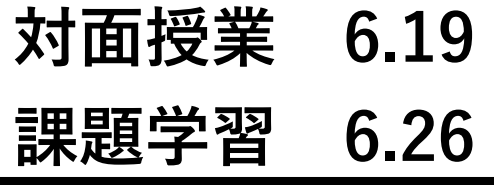

**産業イノベーション デザイン学科**

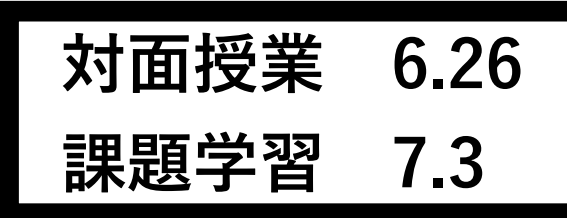

### 繰り返しの処理(繰り返し文を使わない)

```
size(400.300): //サイズは任意
  background(255); //背景白
  stroke(0);
             //線は黒
  noFill();
            //塗りつぶしなし
  //四角形の左上頂点
 int x = 5; int y = 5;
  //四角形の幅と高さ
10<sup>1</sup>ii int w = 60; int h = 20;
12rect(x,y,w,h); //最初の長方形
13<sup>°</sup>14
15 //右下にずらしながら描画を繰り返す
16 x += w/2; y += h/2; rect(x,y,w,h);
17 x \div 1 = w/2; y \div 1 = h/2; rect(x,y,w,h);
18 x == w/2; y += h/2; rect(x,y,w,h);
19x == w/2; y == h/2; rect(x,y,w,h);
20 x == w/2; y += h/2; rect(x,y,w,h);
21 x += w/2; y += h/2; rect(x,y,w,h);22 \times += w/2; y += h/2; rect(x,y,w,h);
28 x += w/2; y += h/2; rect(x,y,w,h);
24 x += w/2; y += h/2; rect(x,y,w,h);
```
#### **sample3A\_1.pde**

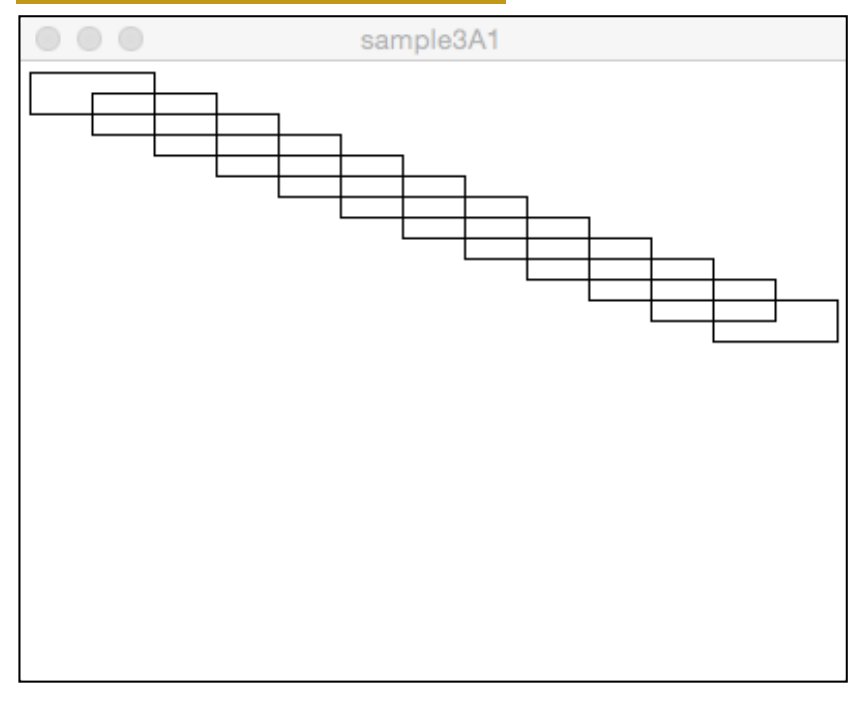

**左のコードを作成してくださ い. 長いですが, コピペを多用す れば, 比較的すぐ終わります.** 

### 繰り返しの処理(繰り返し文を使わない)

### **sample3A\_1.pde**

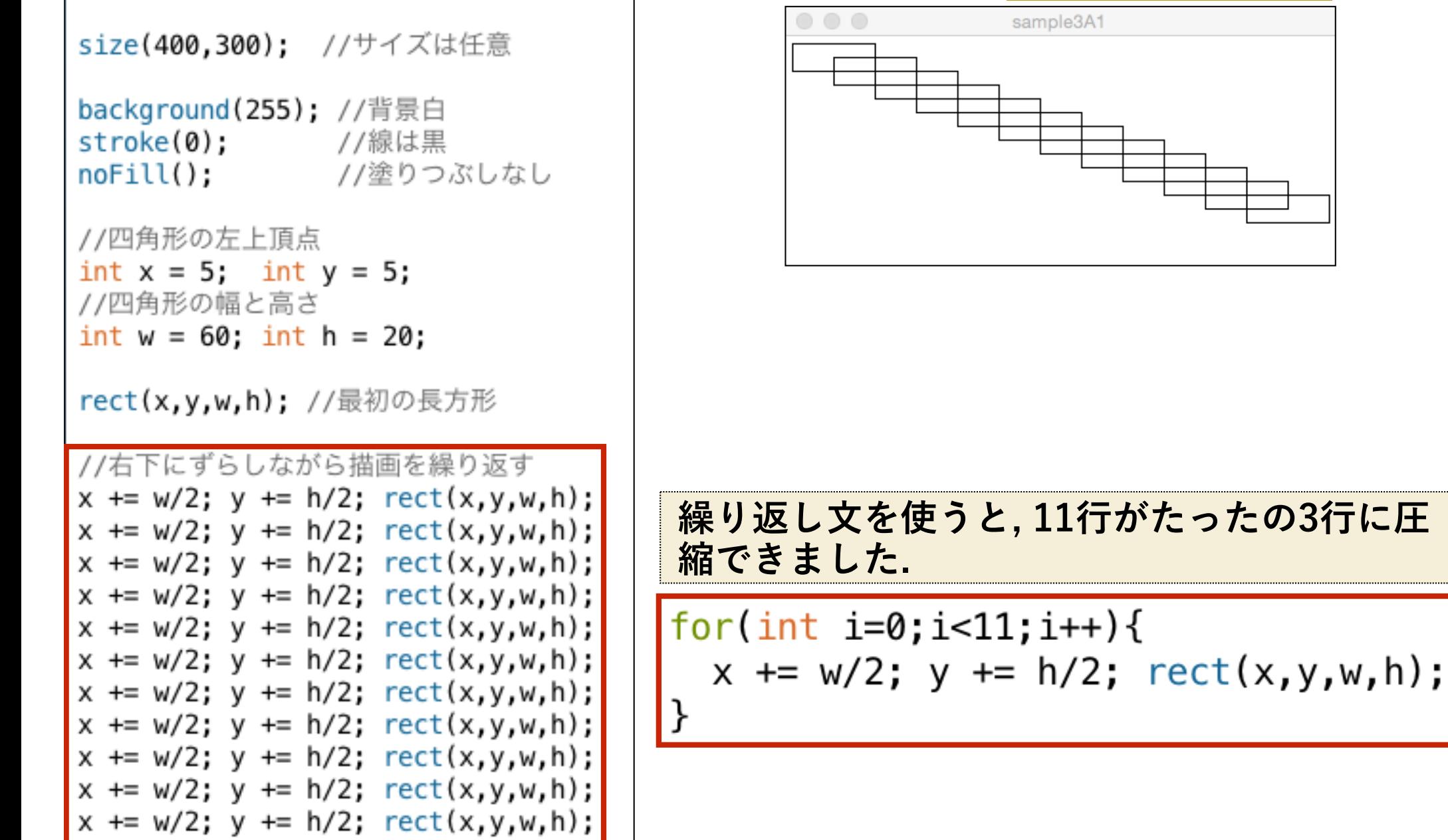

### 繰り返しの処理(繰り返し文を使わない)

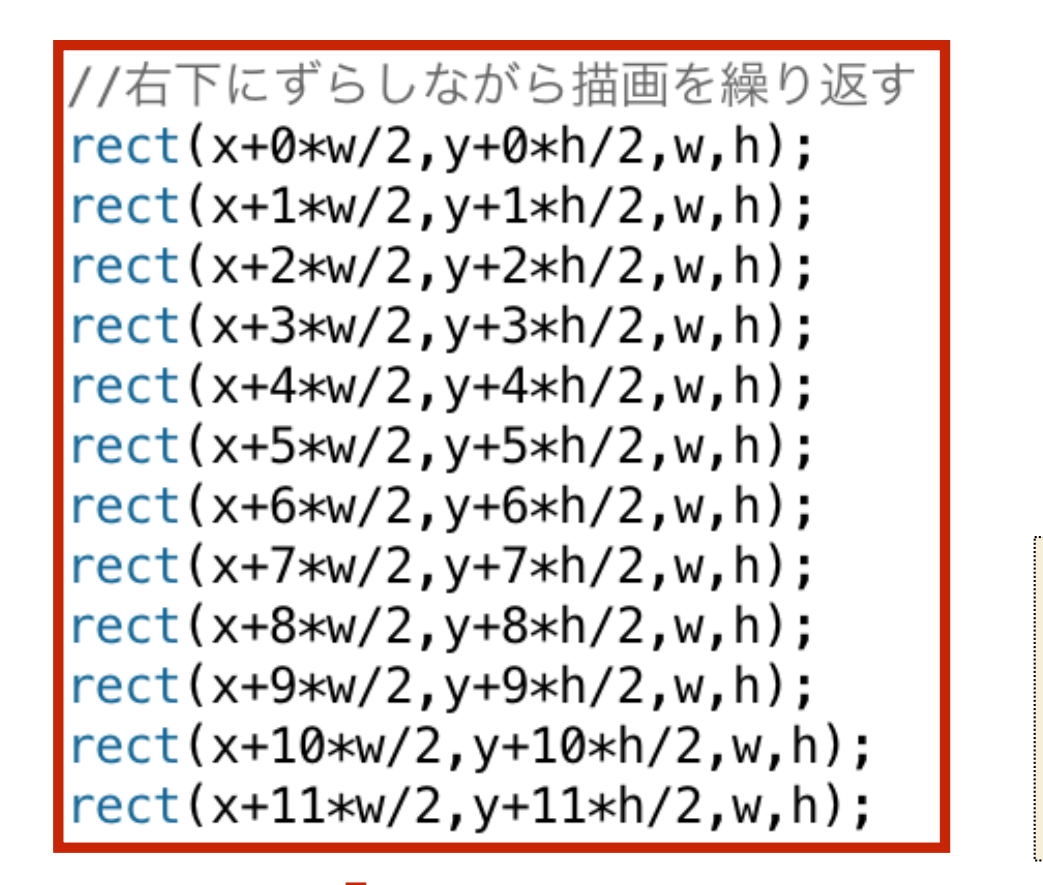

#### **sample3A\_1.pde**

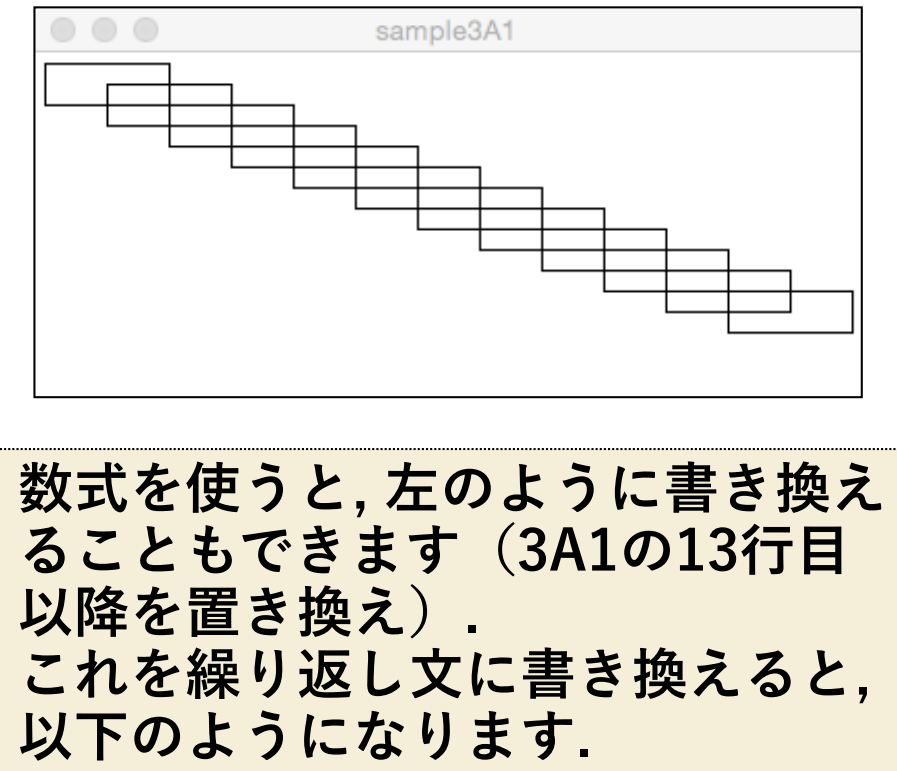

 $\vert$  for(int i=0; i <= 11; i++) {  $rect(x+ixw/2, y+ixh/2, w, h);$ 

**for( ; ; ){ } int i = 0 i<=11 i++ rect(x+i\*w/2,y+i\*h/2,w,h); sample3A\_2.pde**

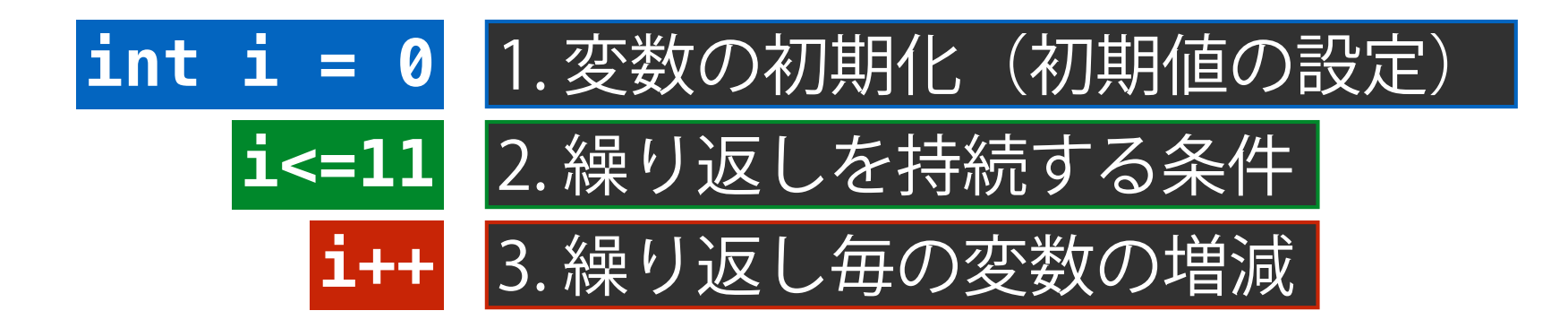

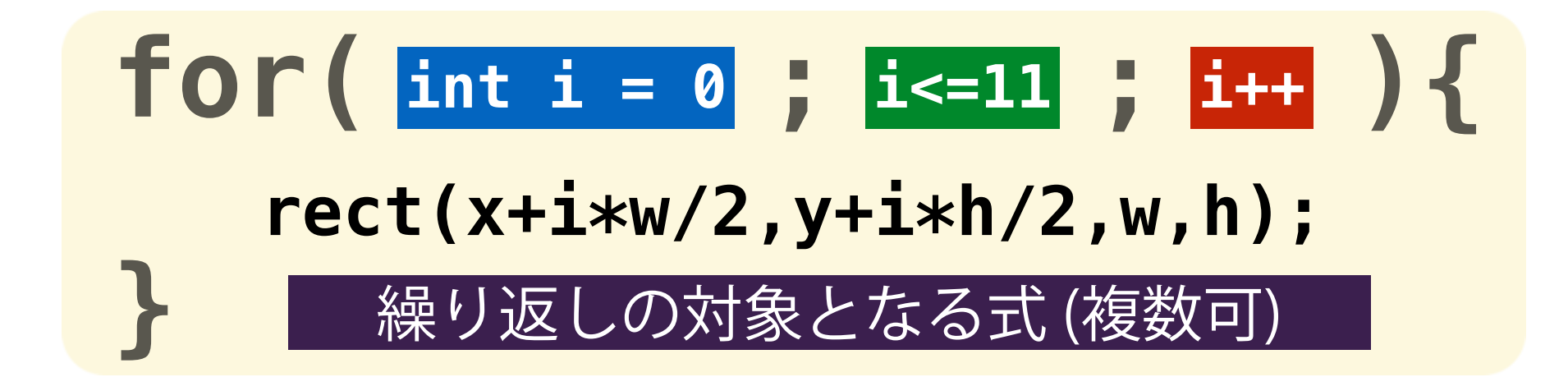

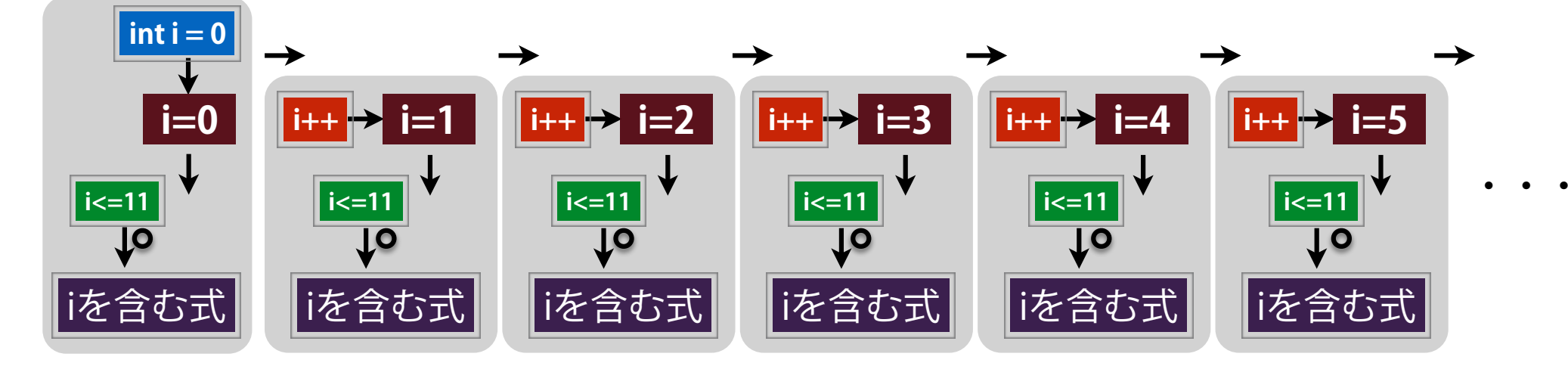

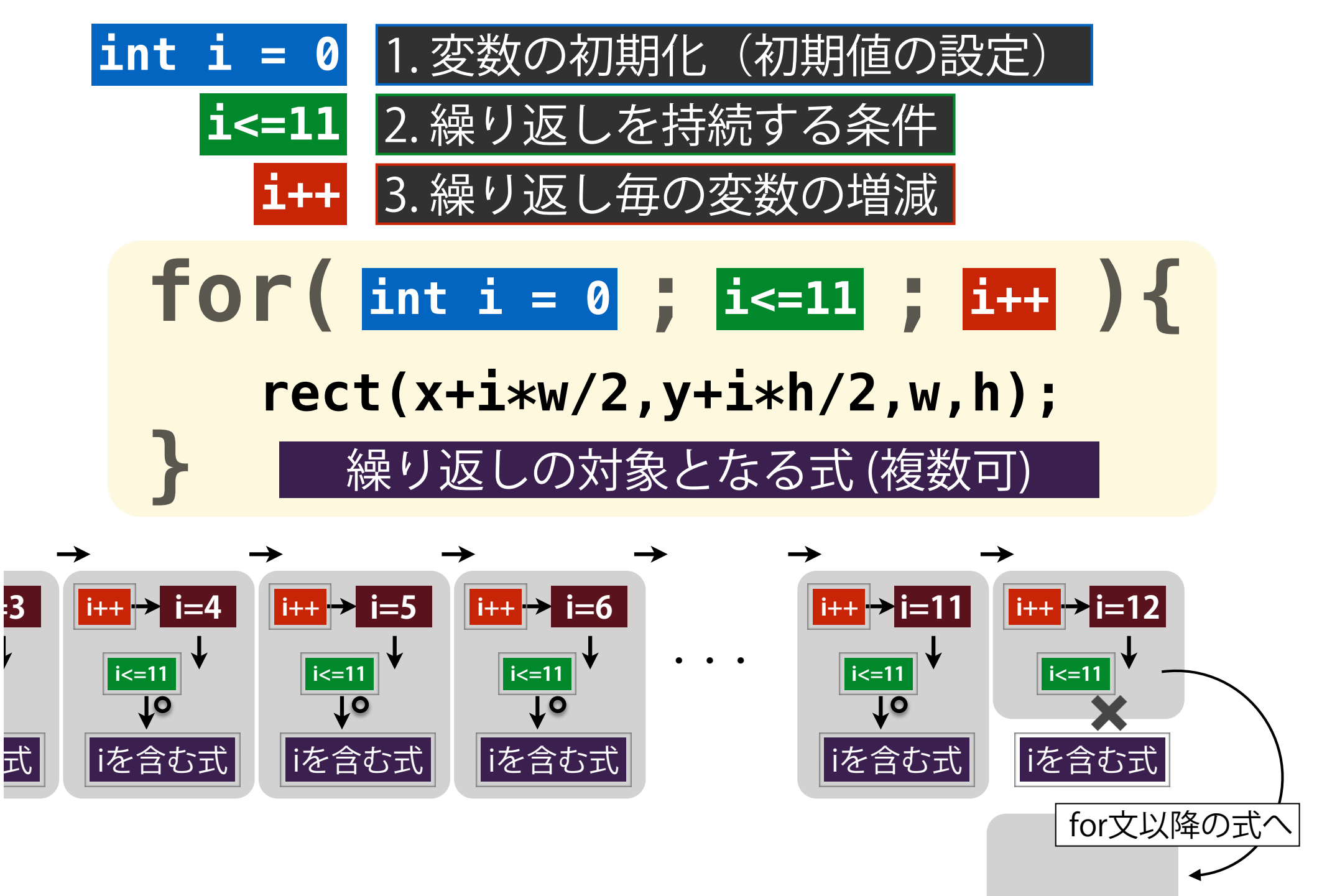

# **int i = 0** 1. 変数の初期化(初期値の設定)

- 役割的には, 繰り返し文の中で使用する(多くの場 合, 何回目の繰り返しなのかを記憶するための)変 数の初期値を決定するセクション.
- 既に宣言済み(箱が用意されている)の変数を使 う場合は, 再度初期化することはできない(エラー になります).

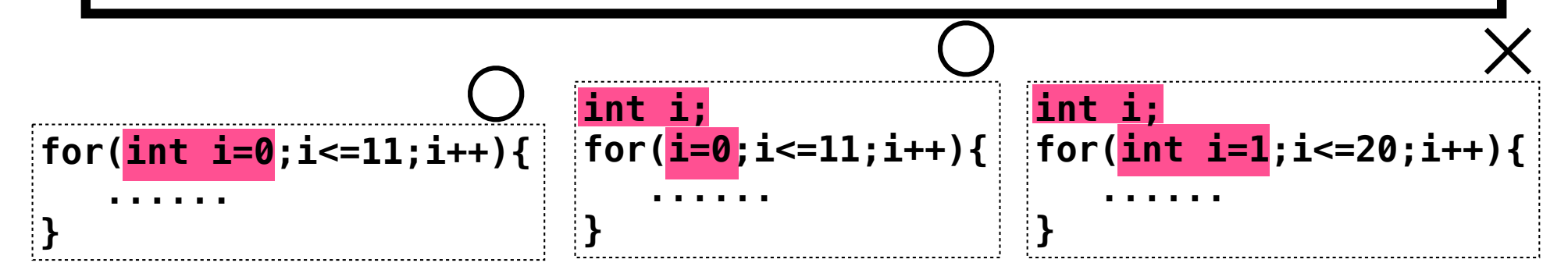

• 変数としては, i, a, p, xがよく用いられる.

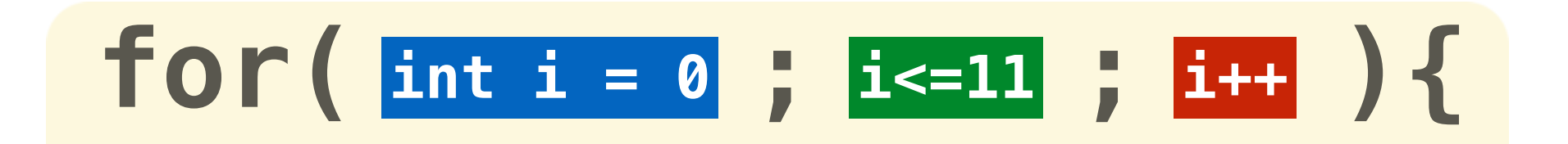

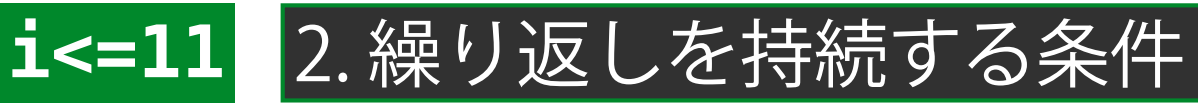

不等式は, true (真) かfalse (偽) を返す式.

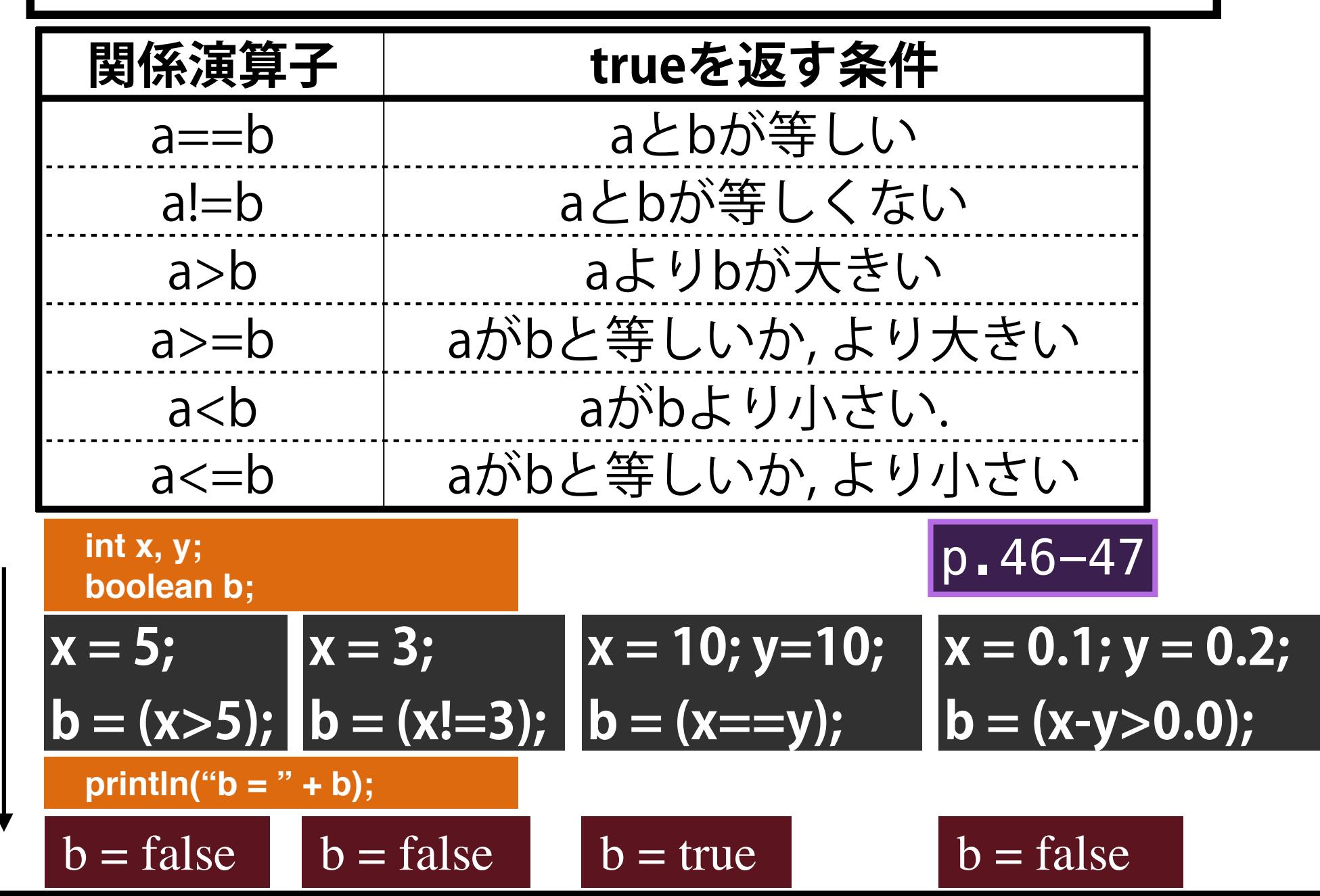

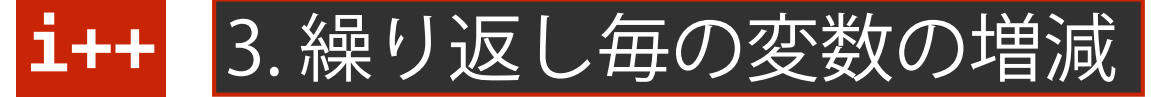

• インクリメント式・デクリメント式がよく使われる.

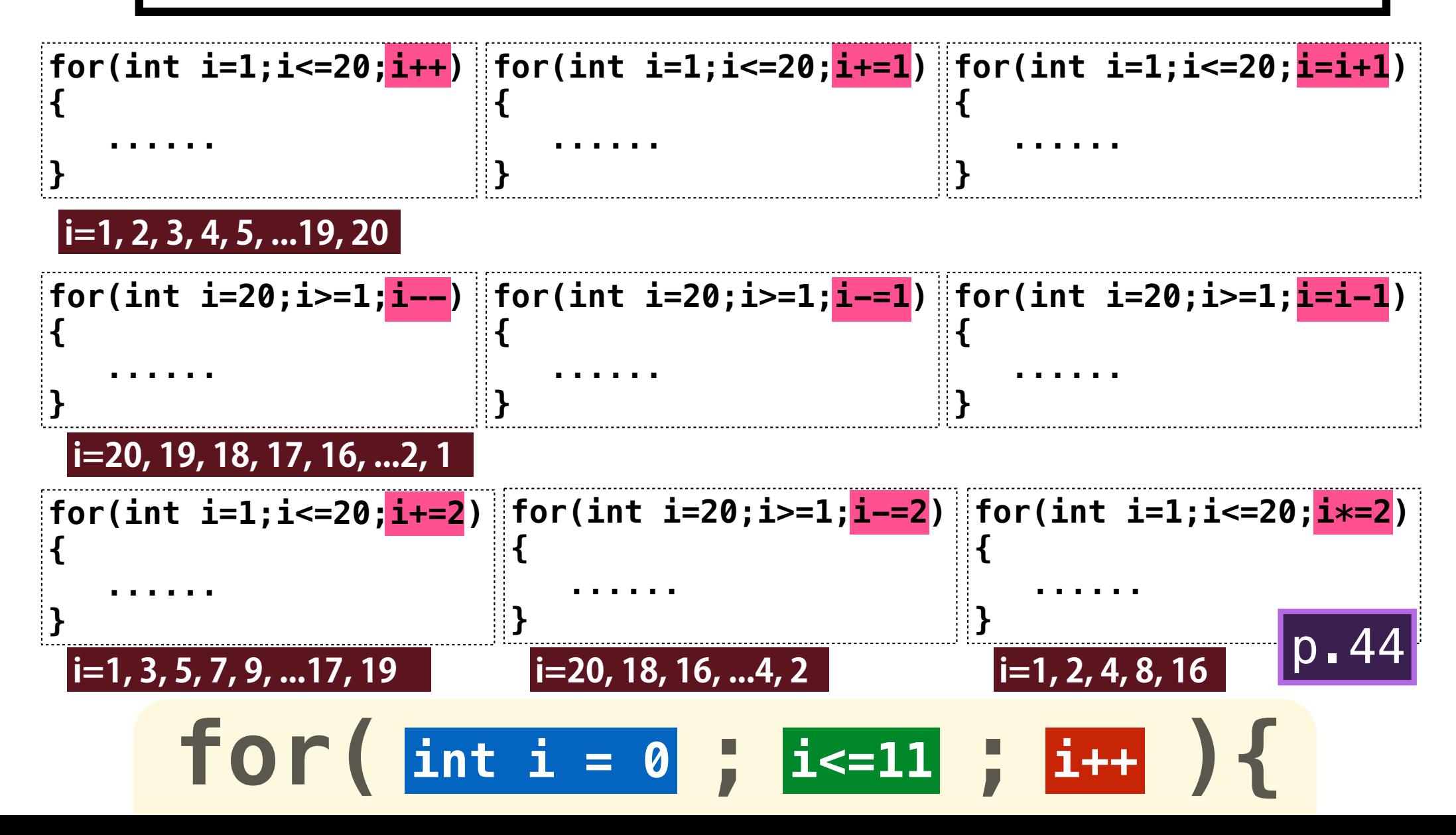

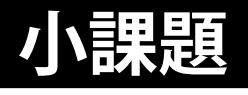

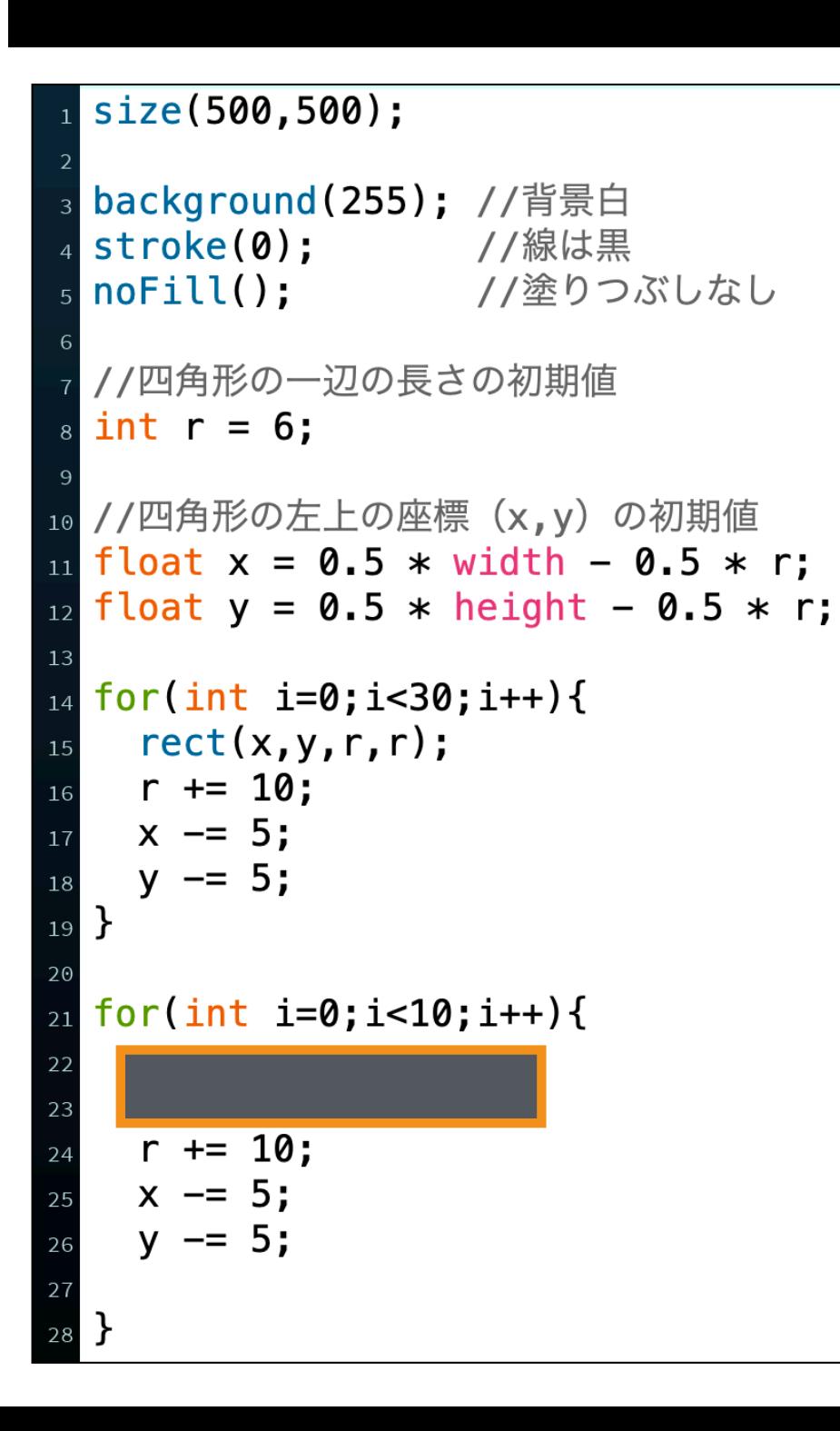

#### **sample3A\_X.pde**

#### **for文を使って, 以下のような図形を描 画してみてください.**

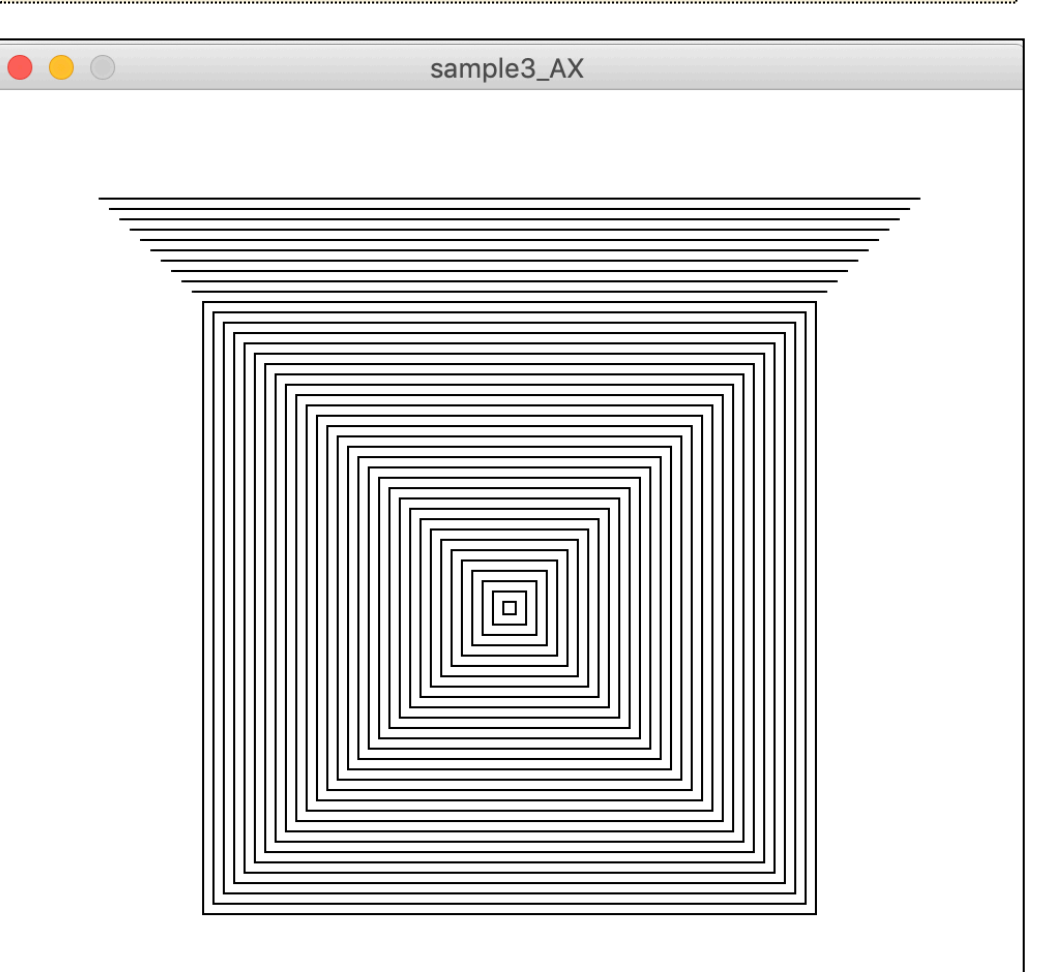

### while文

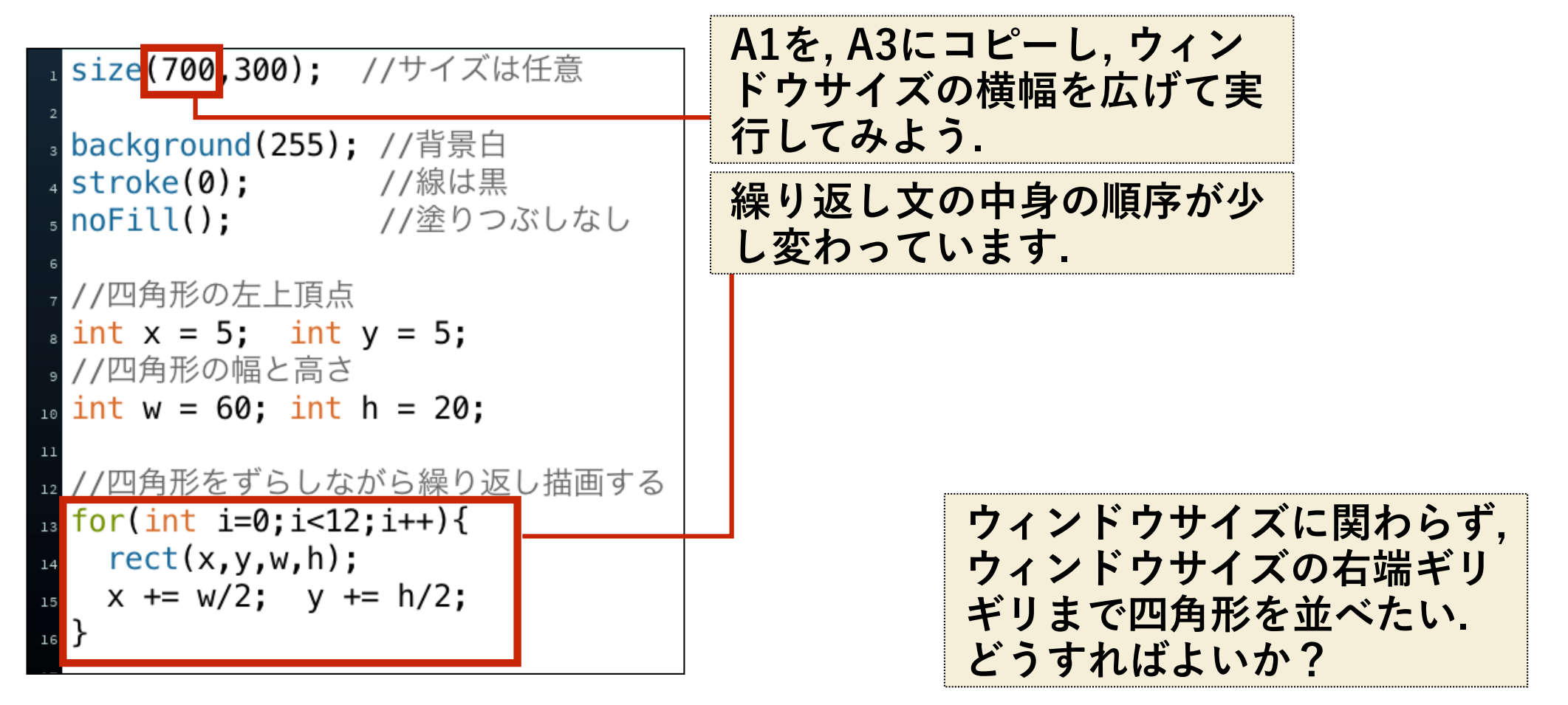

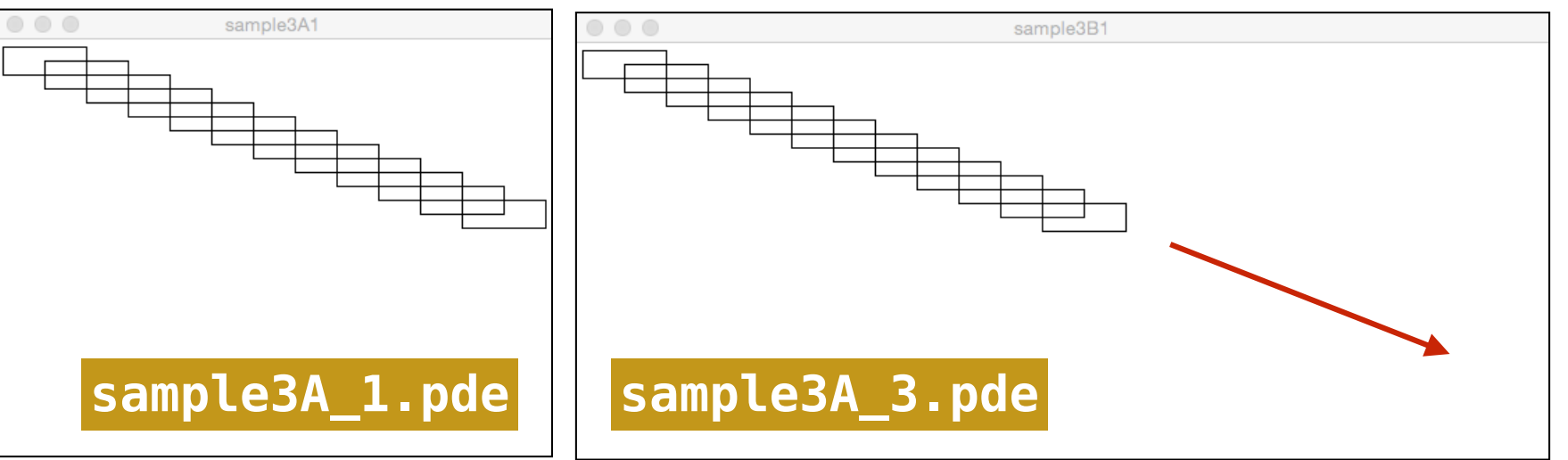

#### while文

#### **以下のようにwhile文を使って書き換えてみましょう.**

for(int i=0;i<12;i++){  $rect(x,y,w,h);$  $x == w/2$ ;  $y == h/2$ ;

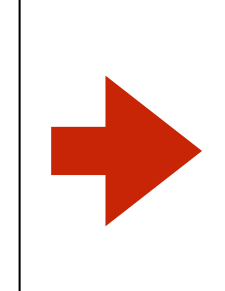

 $while(x+w$  $rect(x,y,w,h);$  $x == w/2$ ;  $y == h/2$ ;

#### **どのようにサイズを変えても, ウィンドウの右端ギリギ リのところで繰り返しが止まるようになりました.**

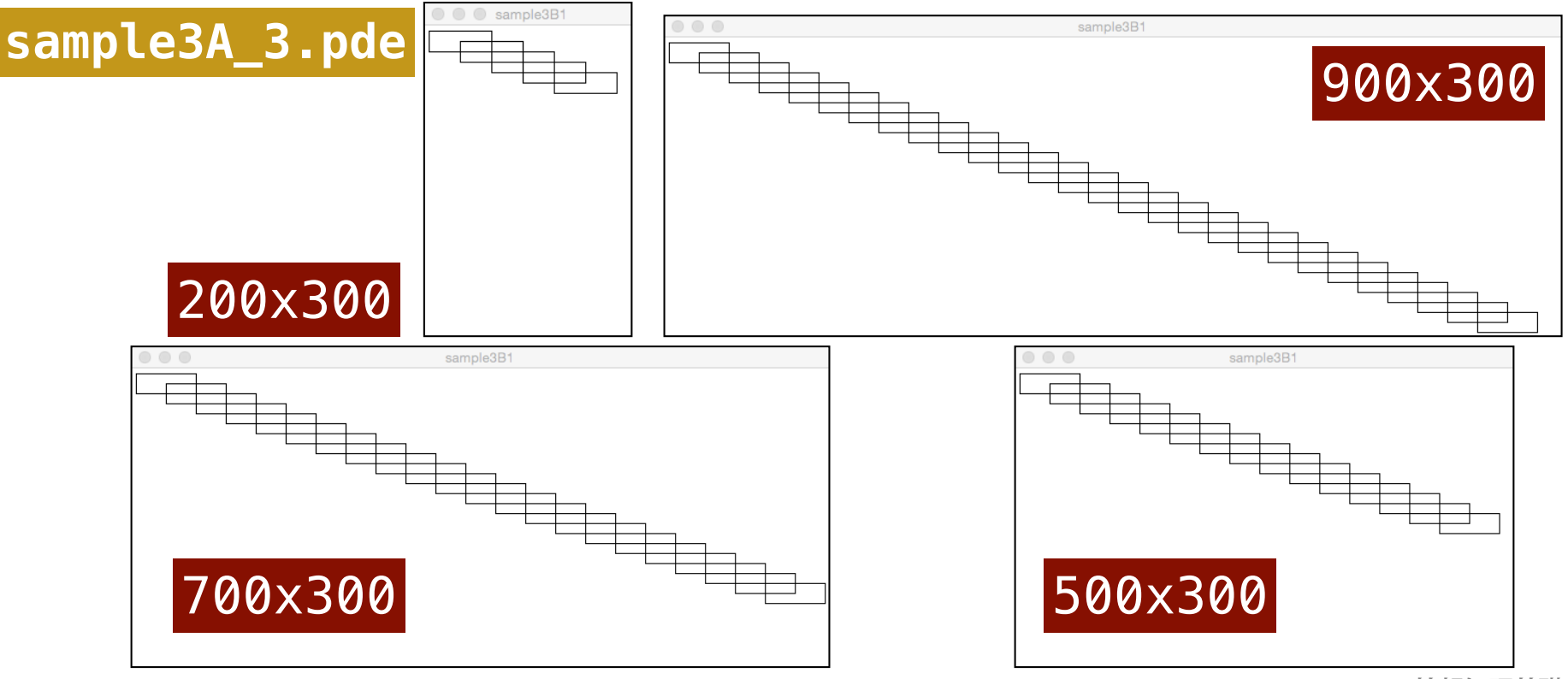

#### while文

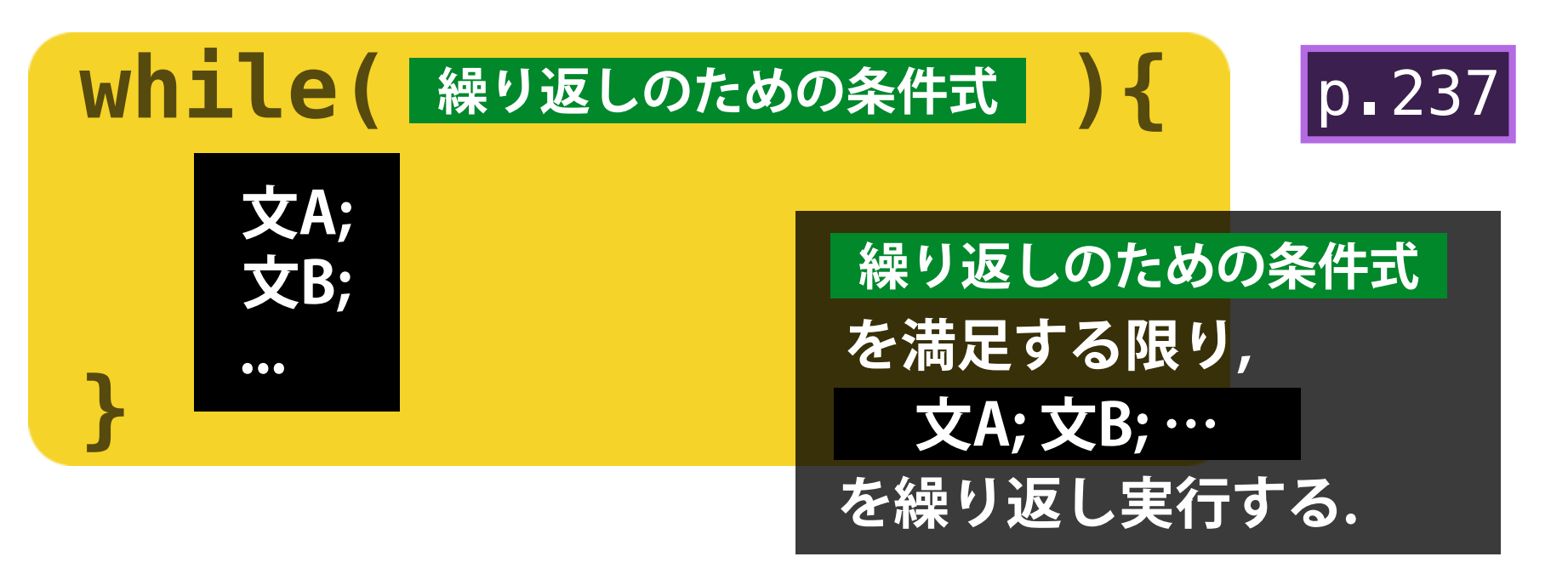

**「x+w」は, rect(x,y,w,h)実行時 における, 四角形の右辺のX座標に 対応します. これが, ウィンドウの 幅(width)を超える場合に, 繰り 返し文から脱出します.** 

$$
\begin{array}{c}\n\text{while}(x+w\text{-width})\{\\ \text{rect}(x,y,w,h);\quad x \text{ += } w/2;\quad y \text{ += } h/2;\n}\n\end{array}
$$

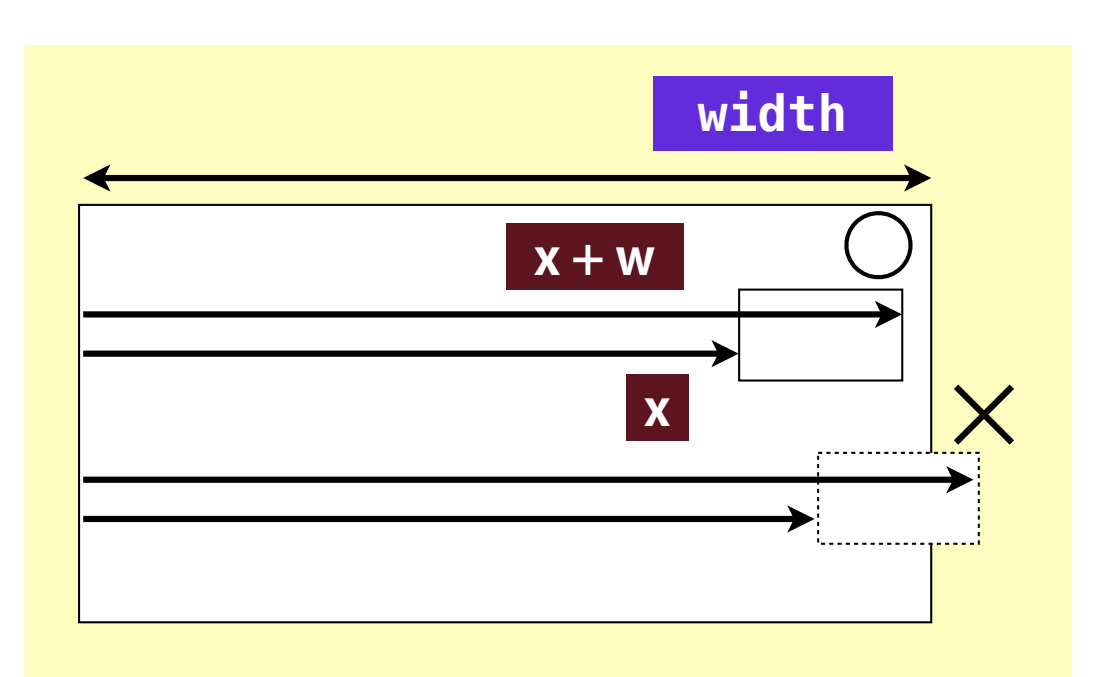

#### 小課題

**下に示したような図形を描くコードを, while文を使って書いてください. ただ し, 円の半径(r)は下にずれるにつれて, 3ピクセルずつ大きくなります.** 

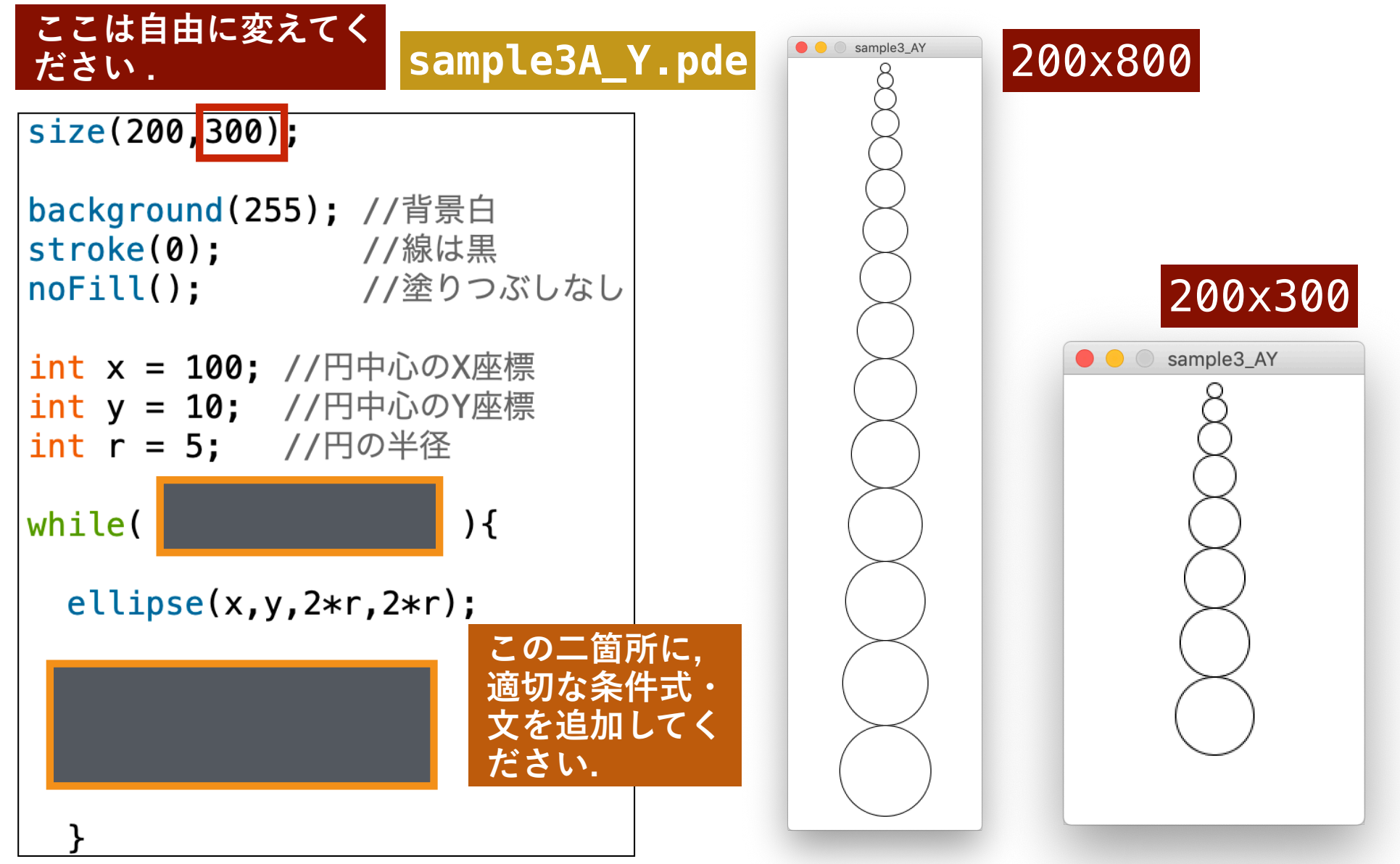

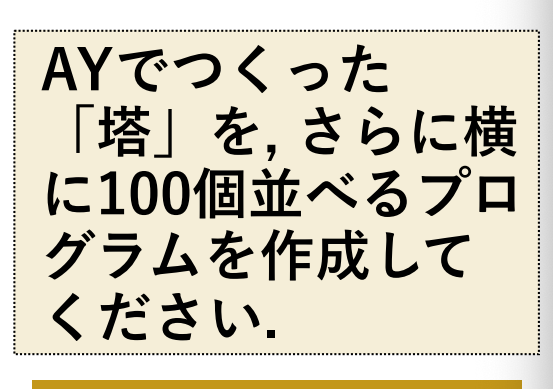

**sample3A\_Z.pde**

sample3\_AZ  $\alpha$  . The contract compared compared to the contract of the contract of the contract of the contract of the contract of the contract of the contract of the contract of the contract of the contract of the contract of the 

小課題

 $\bullet$  0

## **FOR文のネスト(入れ子)**

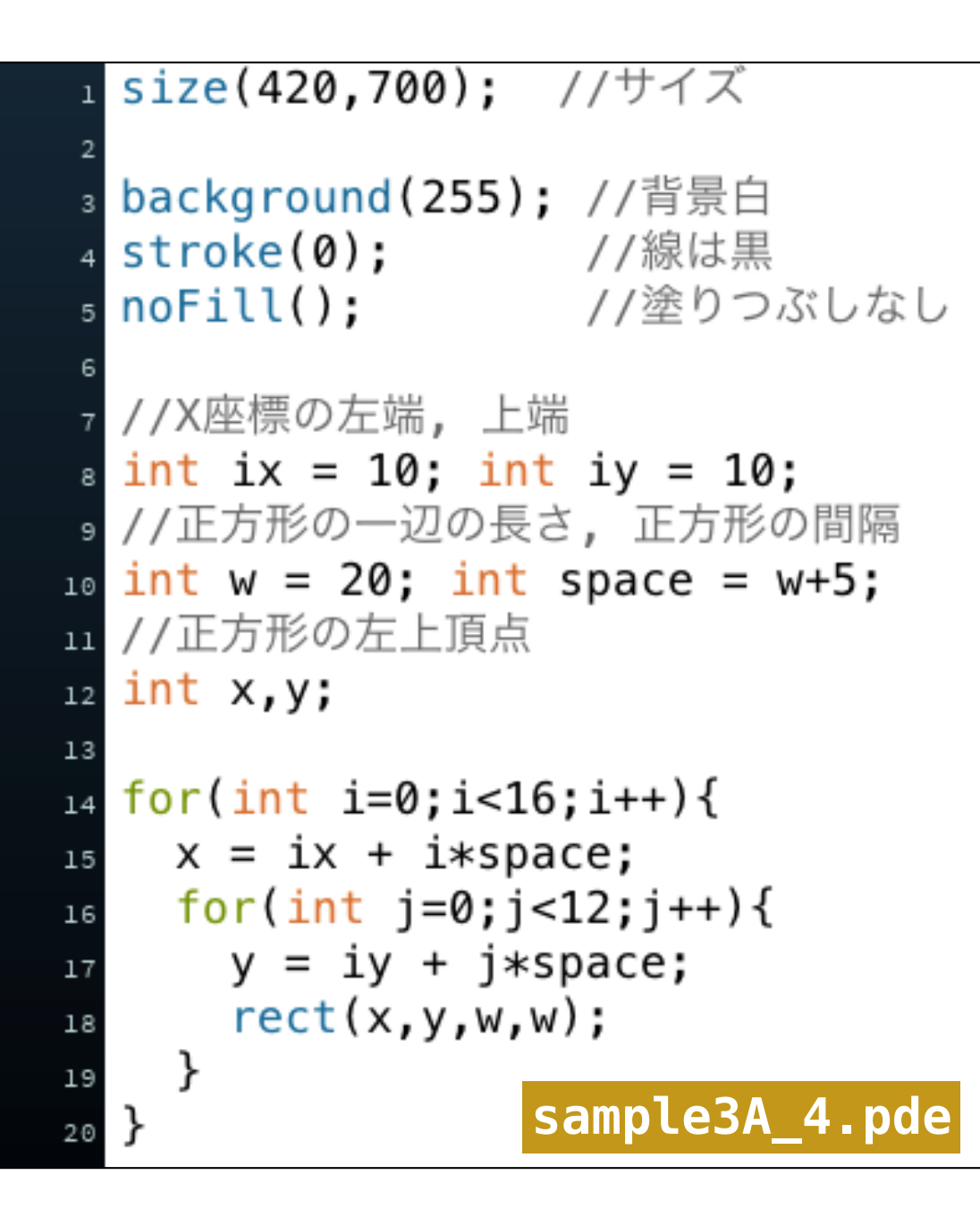

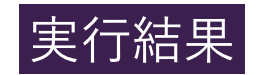

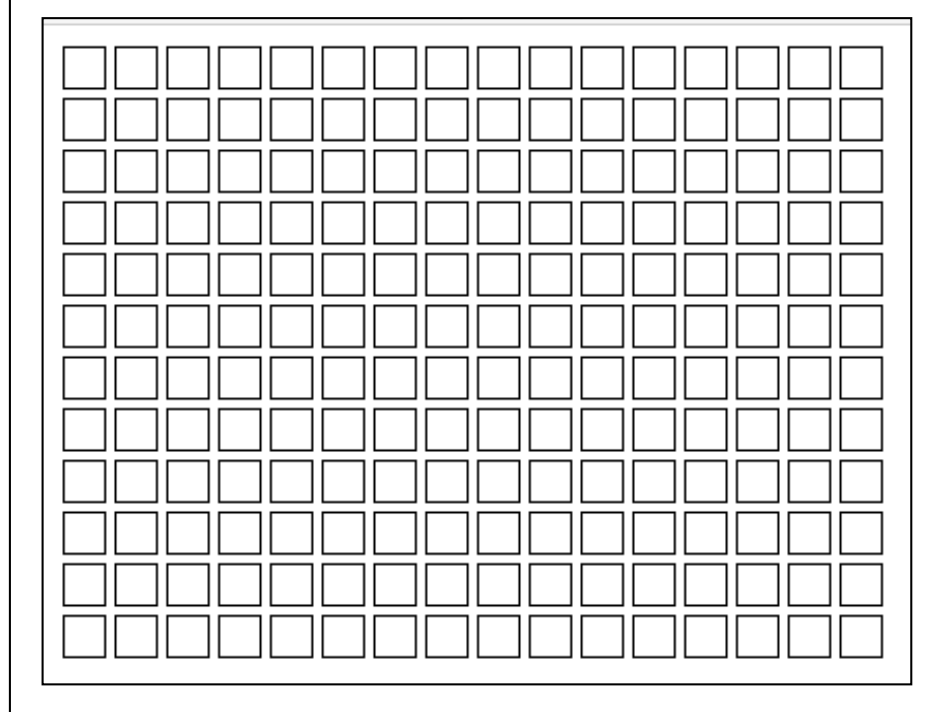

## **FOR文のネスト(入れ子)**

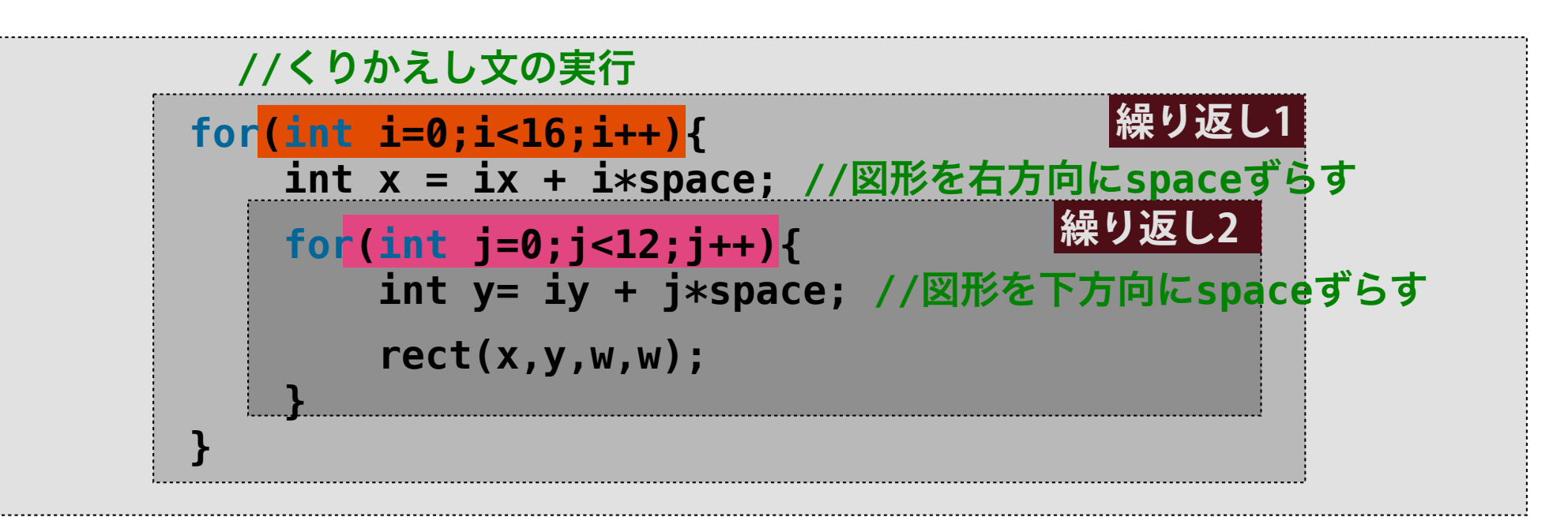

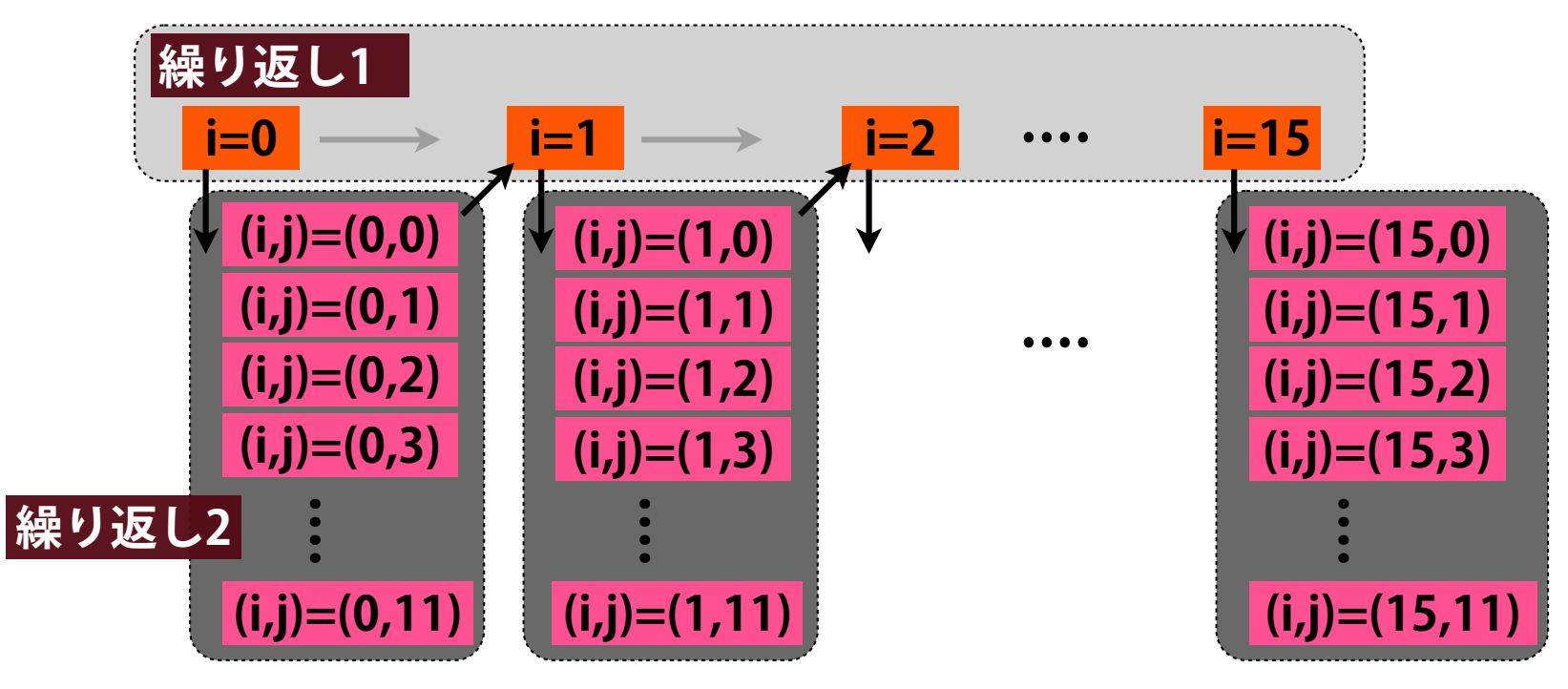

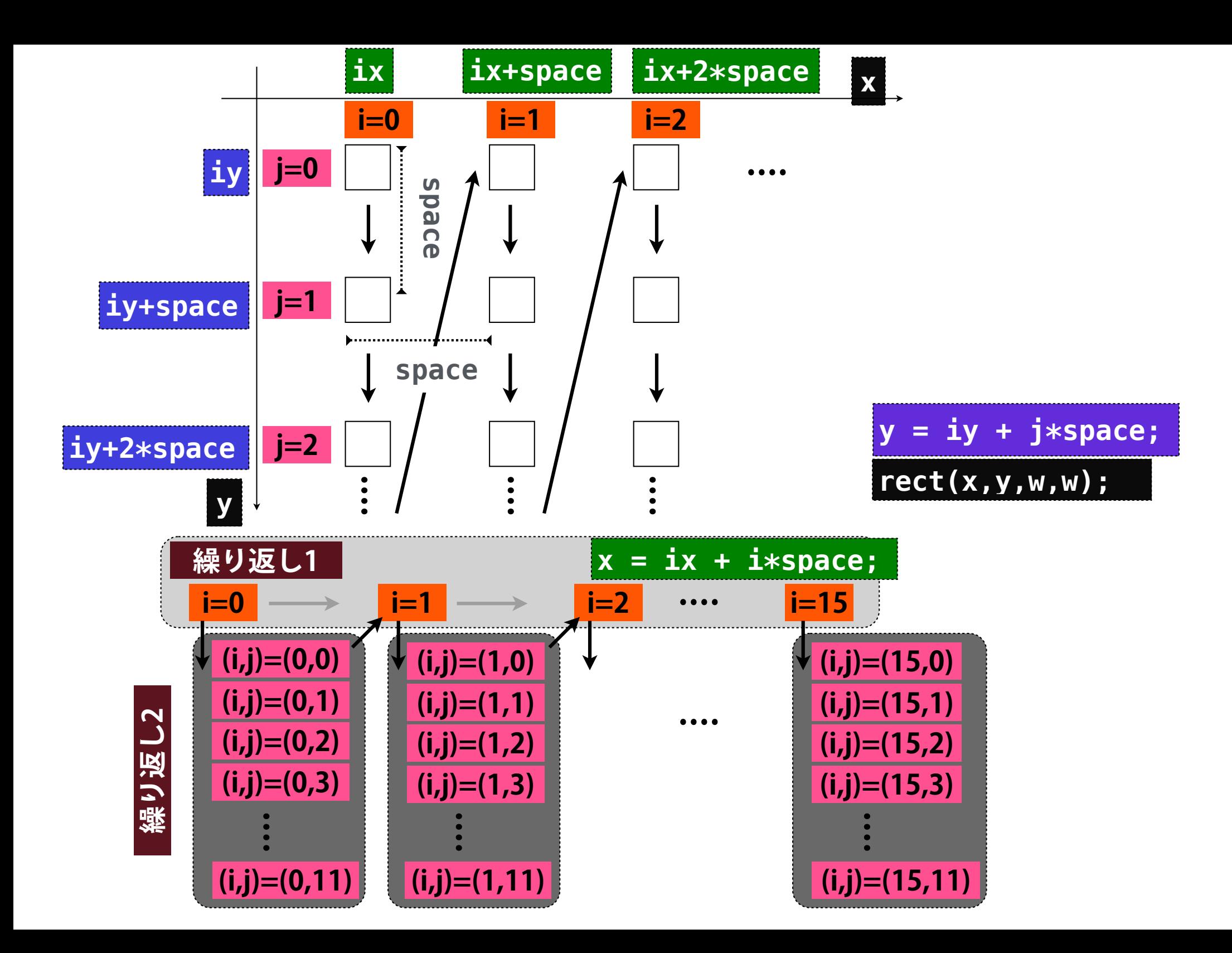

### 小課題

#### **sample3A\_4.pdeを修正し, 下図のように, 右に行くほど高 さが減り, 下に行くほど幅が狭くなるようにしてください.**

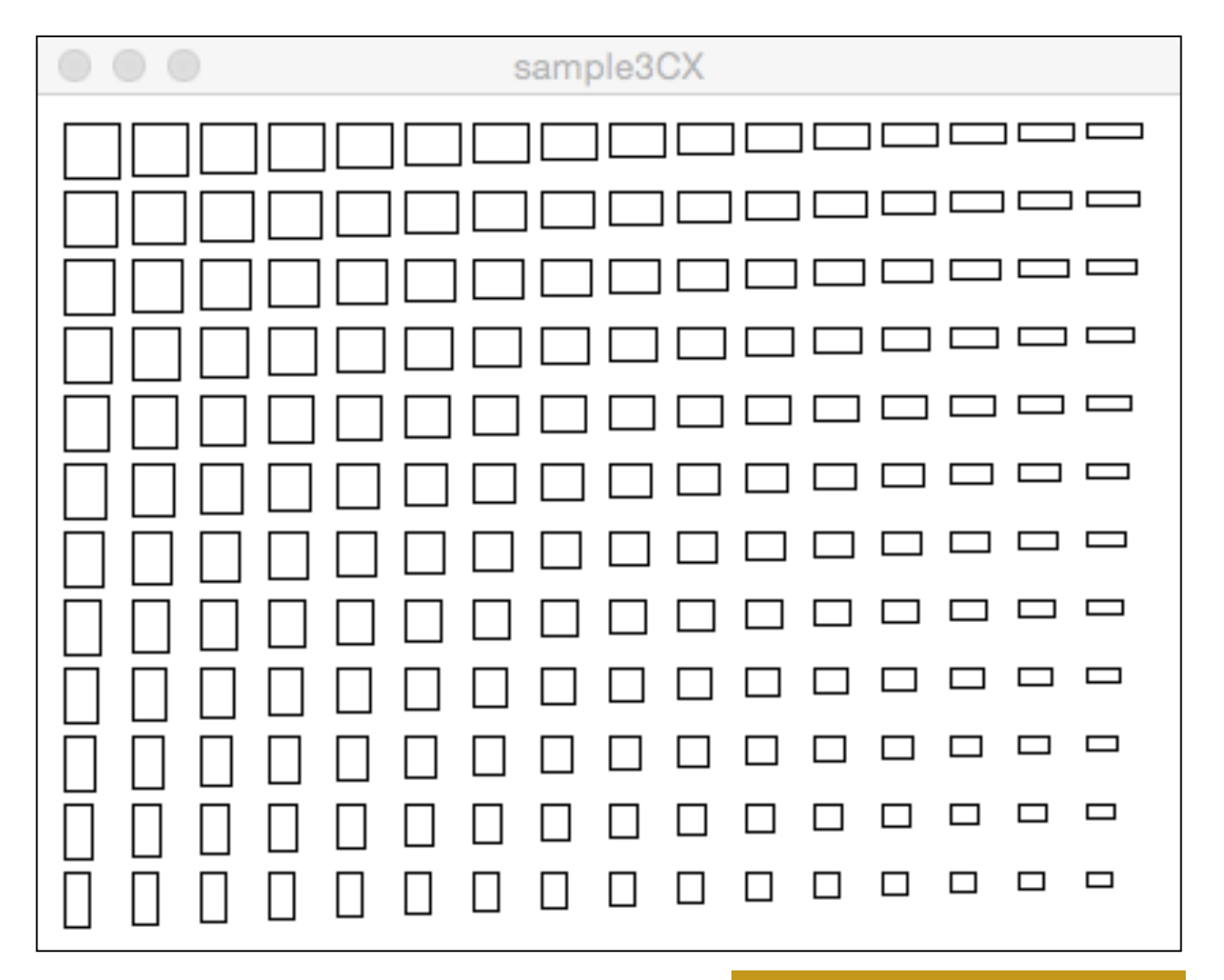

**sample3A\_4X.pde**

### **FOR文のネストのネスト(入れ子)**

**記法**

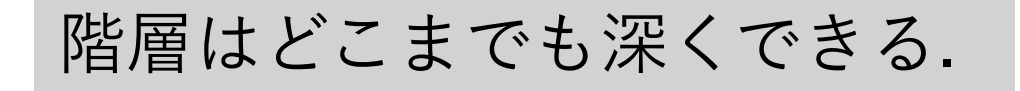

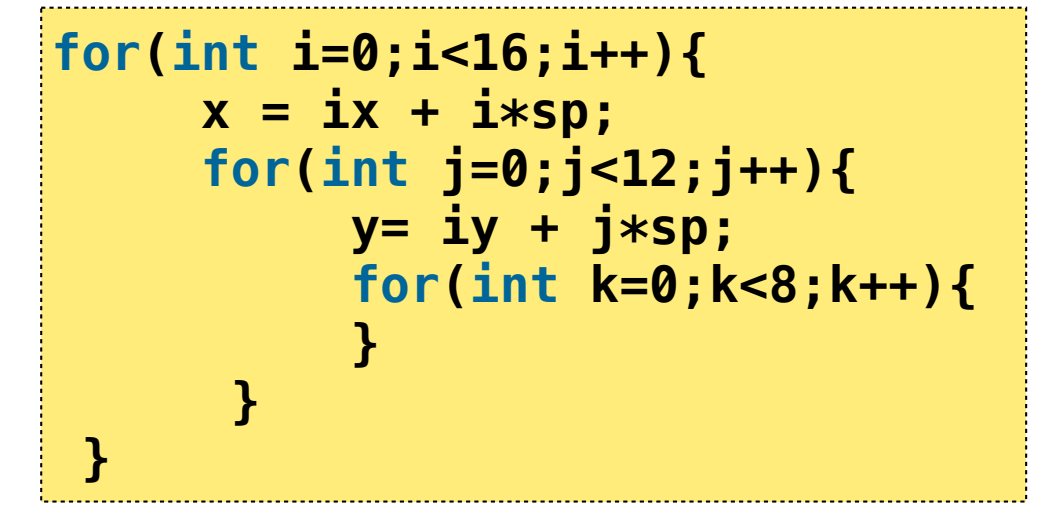

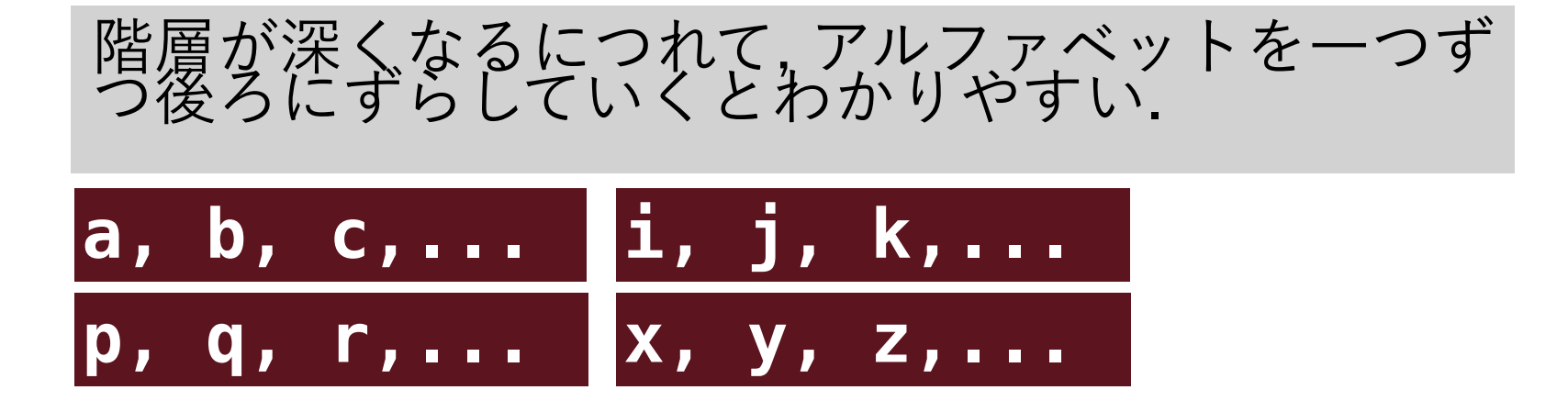

小課題(ネストのネスト)

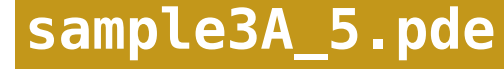

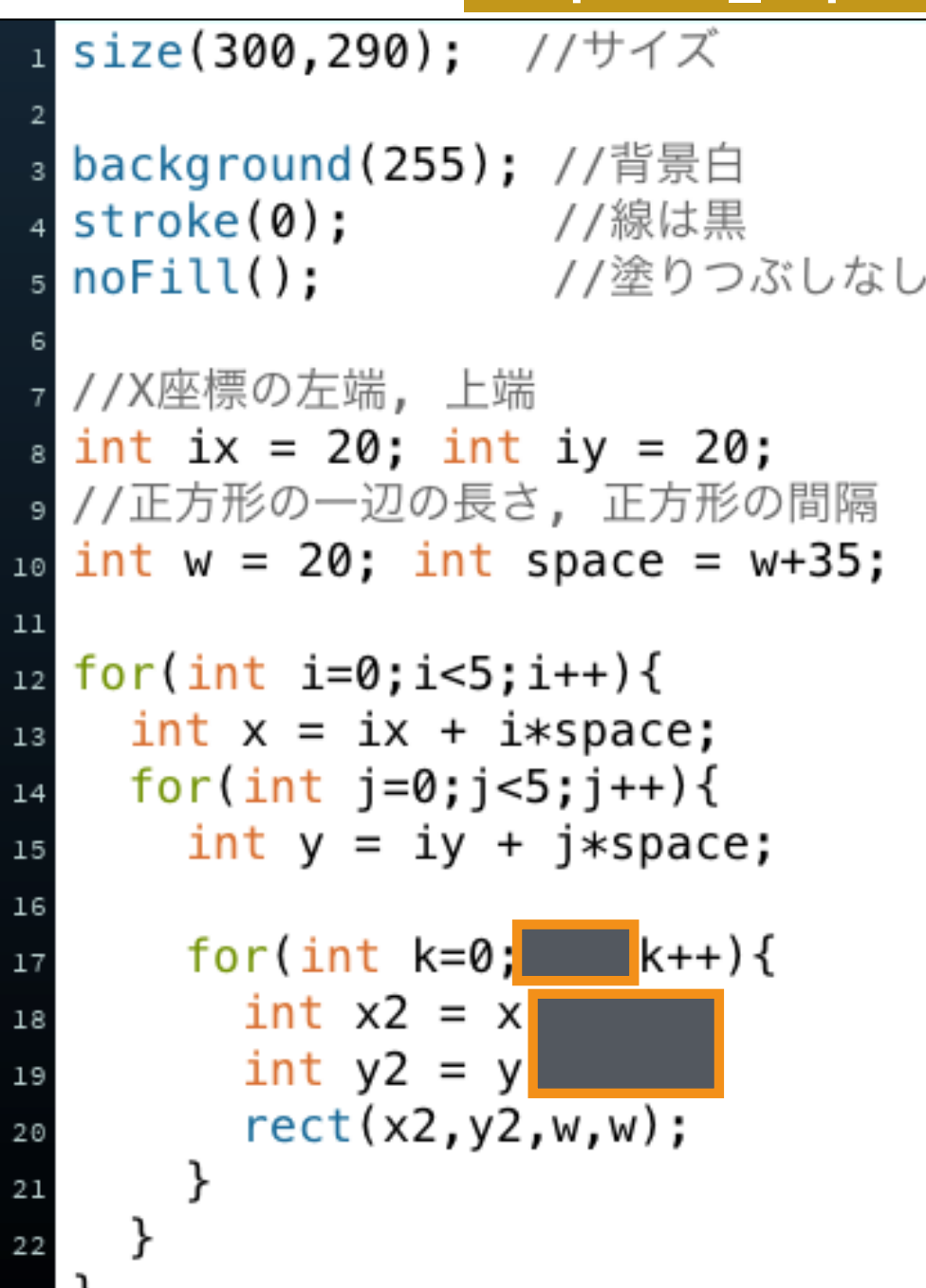

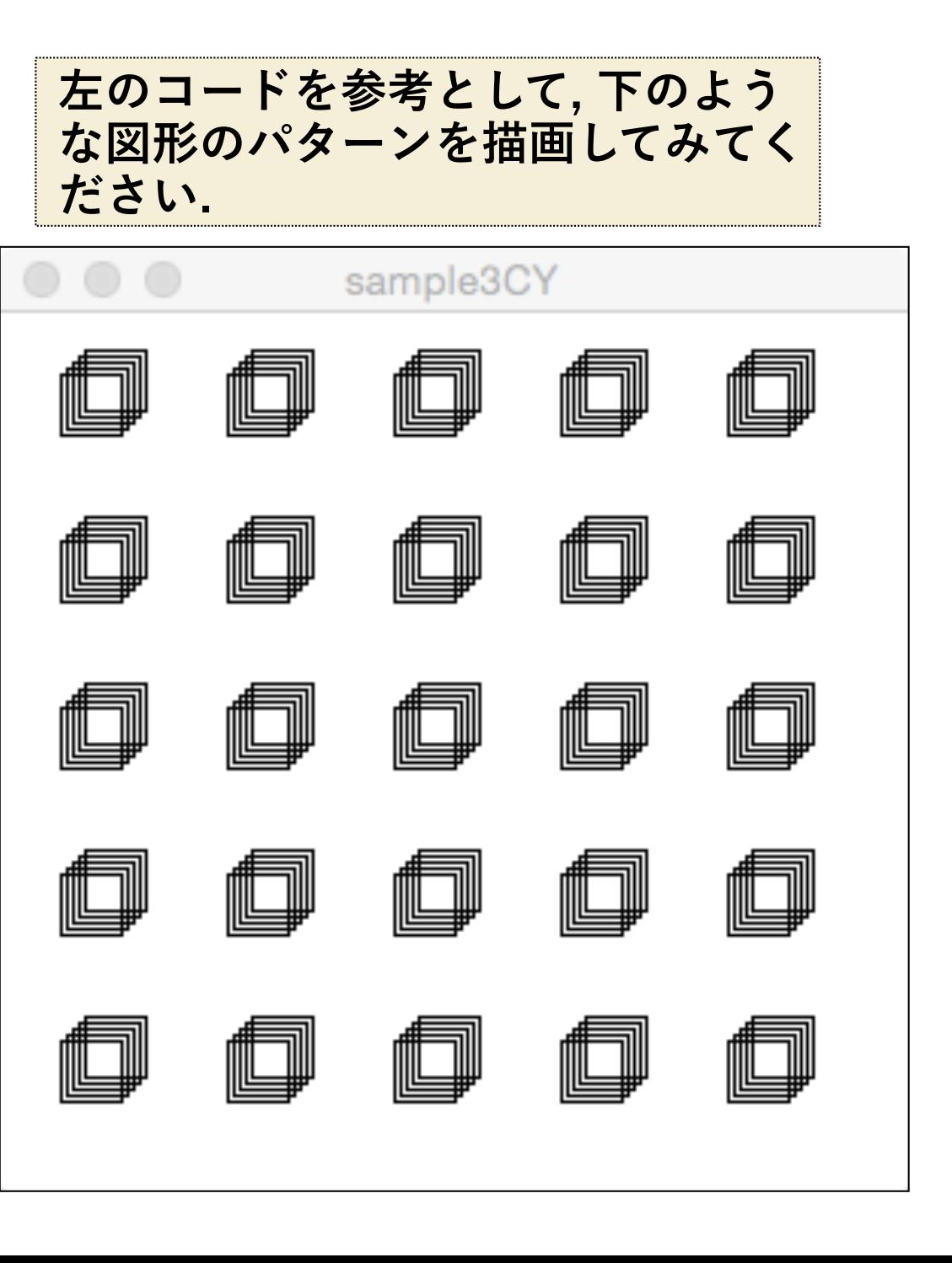

## **グリッド線を引く**

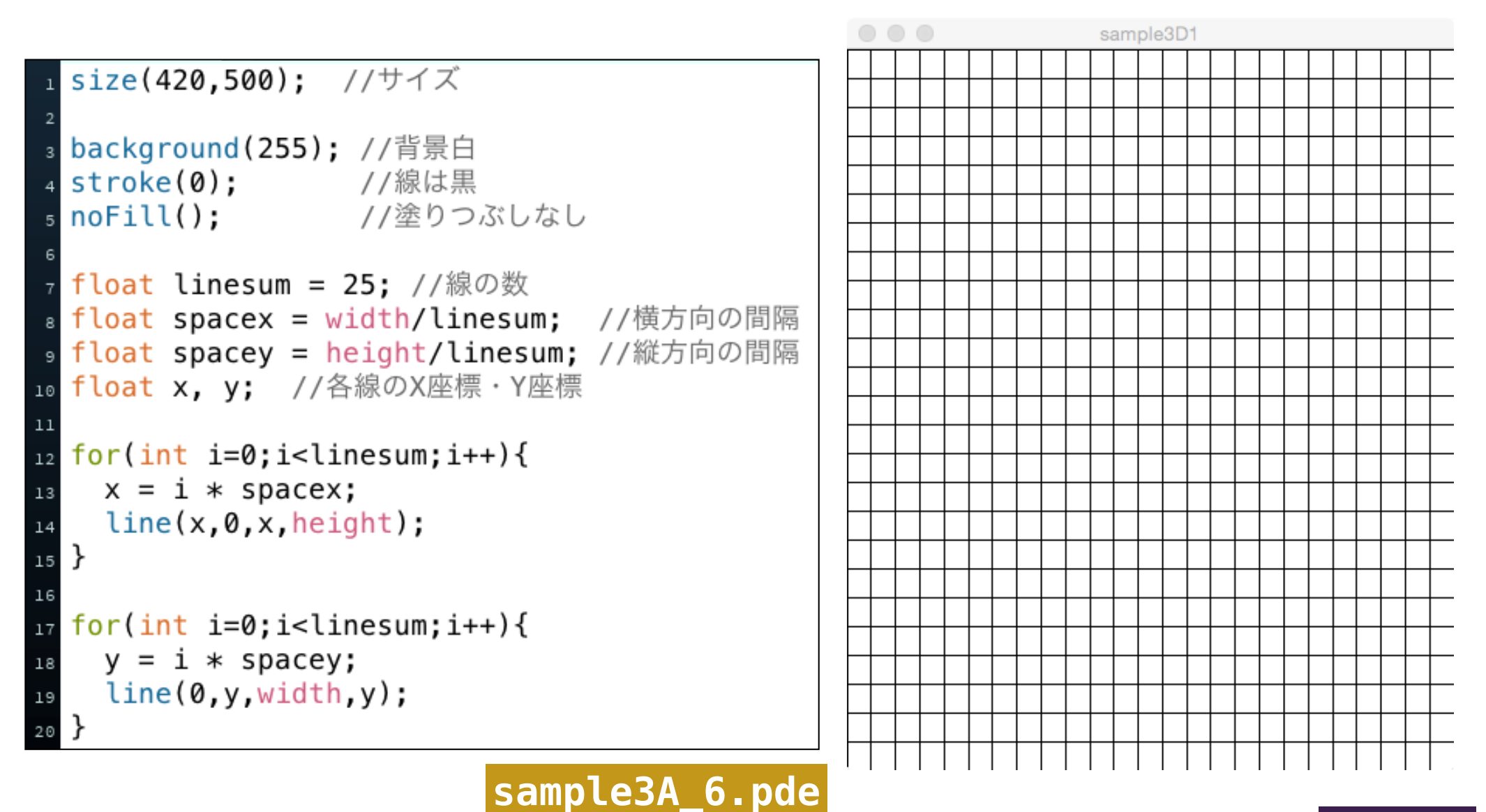

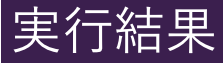

# **グリッド線を引く**

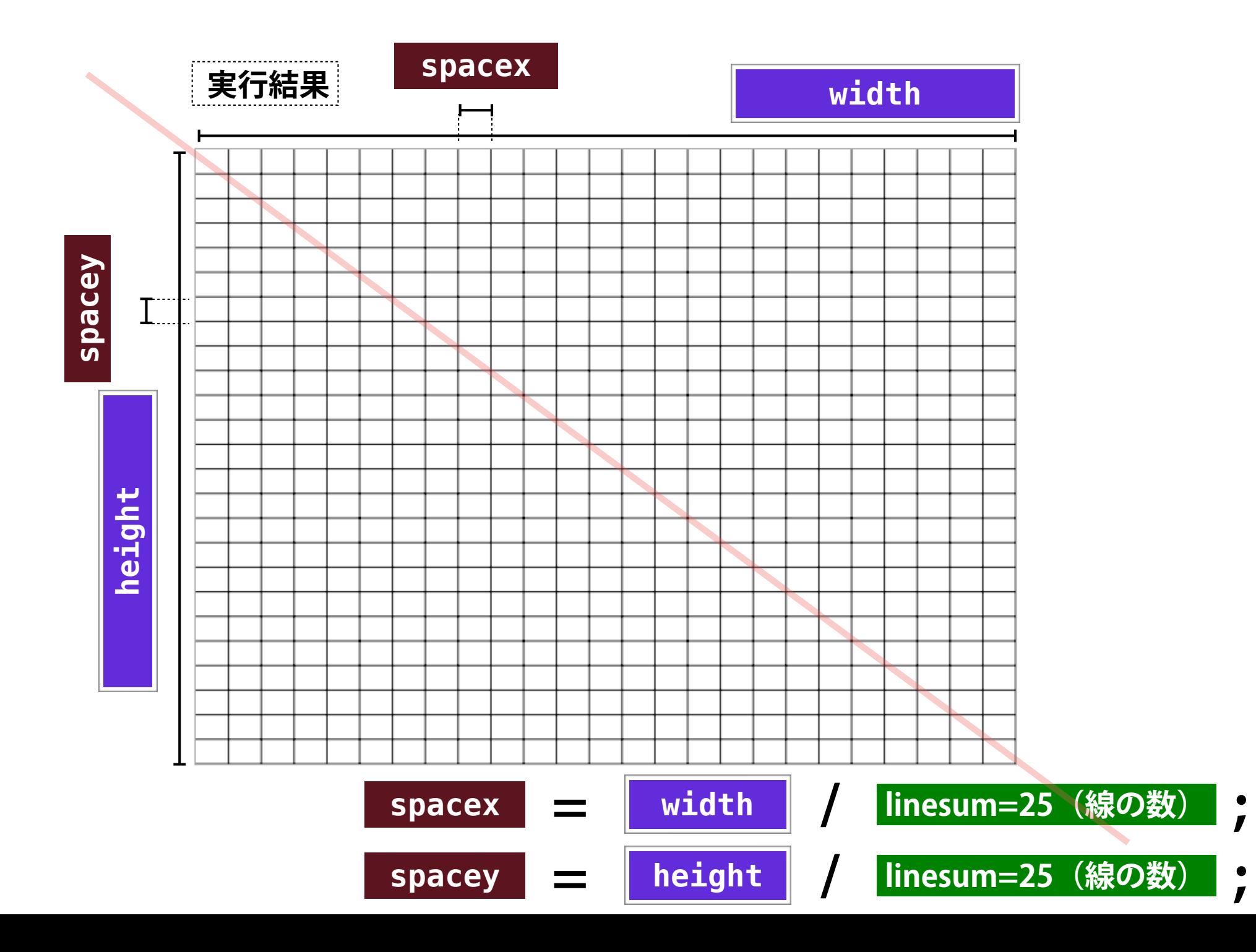